# getting started with Hoopla

## **what is hoopla?**

- Hoopla is a digital service that offers a collection of movies, television shows, audiobooks, music, eBooks, and comics, all for free
- Hoopla can be used by streaming content in a web browser on your computer or you can download the app, available for both Apple and Android devices.

#### **how do I access hoopla?**

- Before using Hoopla on your computer or the Hoopla app, you will need to create an account.
- On your computer: click the Hoopla link on our [Download & Stream](https://library.middlesex.ca/download--stream-9867) page, or type this address into your web browser [www.hoopladigital.com/](https://www.hoopladigital.com/) Then click the blue "**Get Started Today**" button.
- On your smart phone or tablet: download the Hoopla Digital app
- Follow the prompts to create your account.
- Allow Hoopla to access your location and select '**Middlesex County Library (ON)**' from the list of nearby libraries or search for Middlesex County Library (ON).

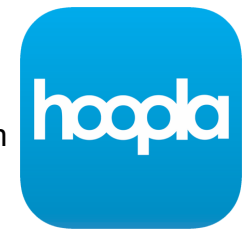

- Agree to allow Hoopla to exchange information with your library and enter your library card number (start with the 0, no spaces).
- Now you are ready to borrow items from Hoopla!

### **how do I borrow items from hoopla?**

- Find items by browsing or by searching for a specific item; once you find something you like, click or tap the cover image and click or tap the blue "**Borrow**" button; when that Borrow button reads "**Play**," you have access to the item.
- The item will be displayed in under '**My Hoopla**' or '**Home**' for the duration of the borrowing period.
- Once you've borrowed the item, stream it directly on the Hoopla website or if you are using the app download the item, temporarily, to your device.

### **things to know**

- Loan periods: Movies and TV loan for 3 days, Music loans for 7 days, audiobooks, eBooks, and comics loan for 21 days
- As of March 2020, we have temporarily raised the Hoopla borrowing to limit to 10 items per card, per month. Your limit resets on the first of each calendar month.
- You do not need to return items, they will return automatically after the loan period is complete.
- You can return items early but this does not allow you to borrow additional items that month. It does remove items from your device, freeing up memory space.

### **additional help**

- View the Hoopla tutorial on Niche Academy by visiting [my.nicheacademy.com/middlesex](https://my.nicheacademy.com/middlesex/course/352)
- Find additional help at [www.hoopladigital.com/help](https://www.hoopladigital.com/help)
- Contact your [local branch](https://library.middlesex.ca/locations) or email [librarian@middlesex.ca](mailto:librarian@middlesex.ca?subject=Hoopla) for further assistance

### **no due dates, no late fees, no waiting!**

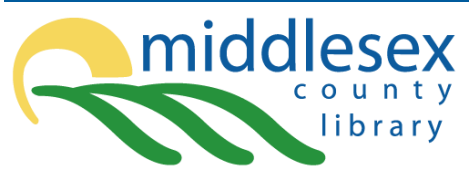

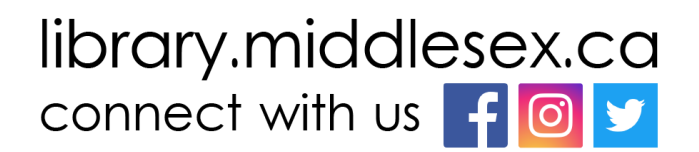